```
Inclusion Vidéo
```
Le plugin html5video générait des problèmes d'édition. Il a été supprimé.

Pour inclure une vidéo, on peut taper du code html :

```
<HTML> <video width="400" controls> <source
https://perso.limsi.fr/zabeth/html5/mov_bbb.mp4" type="video/mp4"> Your browser does not
support HTML5 video. </video> </HTML>
```
Le film ci-dessus est stocké sur [mes pages perso](https://perso.limsi.fr/zabeth/html5/video.html).

Le code pour l'inclusion est :

```
<html>
<video>
   <source src="https://perso.limsi.fr/zabeth/html5/mov_bbb.mp4"
type="video/mp4">
</video>
</html>
```
<https://perso.lisn.upsaclay.fr/wiki/> - **Laboratoire Interdisciplinaire des Sciences**

**<https://perso.lisn.upsaclay.fr/wiki/zabeth/video?rev=1690978205>**

Pour une vidéo sur Youtube, on copie-colle entre les balises html le texte obtenu après avoir cliqué sur "exporter"

<html> <iframe width="560" height="315" src=["https://www.youtube.com/embed/R7OtNAzTtGE](https://www.youtube.com/embed/R7OtNAzTtGE)" title="YouTube video player" frameborder="0" allow="accelerometer; autoplay; clipboard-write; encrypted-media; gyroscope; picture-in-picture; web-share" allowfullscreen></iframe> </html>

Last update: **2023/08/02 14:10**

From:

**du Numérique**

Permanent link:

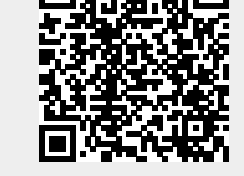